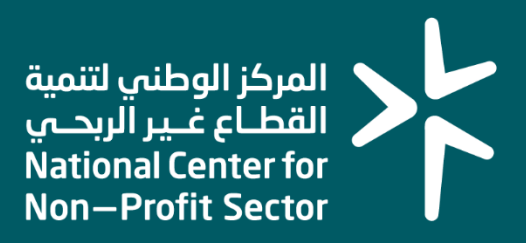

## **دليل المستخدم ل خدمة الحسابات االستثمارية**

**لدى الشركات المالية المرخصة من هيئة سوق المال** 

**2023**

### **المقدمـــــــة**

هي خدمة تمكن مفوض الكيان من طلب خطاب موافقة على تأسيس صندوق استثماري واستثماري وقفي وفتح وتحديث وإقفال الحسابات البنكية االستثمارية والحسابات البنكية الاستثمارية الوقفية وفق اشتراطات المركز والأنظمة واللوائح ذات العلاقة

#### **متطلبات فتح حساب استثماري**

- .1 محضر موافقة الجمعية العمومية استثمار الفائض من األموال
- .2 محضر موافقة الجمعية العمومية على تفويض مجلس اإلدارة باالستثمار وفق ما حددته قواعد استثمار الفائض من أموال الجمعية.
	- 3. خُطّة استثمار أموال الجمعية (التي تشمل مبلغ الاستثمار، ومجالاته، ومدّته).
- .4 محضر موافقة مجلس اإلدارة على فتح حساب استثماري موضح به شركة االستثمار والمبلغ.
	- .5 قواعد/ سياسة االستثمار المعتمدة.
	- 6. إرفاق نسخة من اتفاقية تأسيس الصندوق (في حال التأسيس).
		- .7 نسخة من خطاب اعتماد المجلس.

#### **متطلبات فتح حساب وقفي**

- .1 محضر موافقة الجمعية العمومية استثمار الفائض من األموال.
- 2. محضر موافقة الجمعية العمومية على تفويض مجلس الإدارة بالاستثمار في الأوقاف وفق ما حددته قواعد استثمار الفائض من أموال الجمعية.
	- 3. خطة استثمار أموال الجمعية (والتي تشمل مبلغ الاستثمار، ومجالاته، ومدّته).
- .4 محضر موافقة مجلس اإلدارة على فتح حساب استثماري وقفي موضح به شركة االستثمار والمبلغ.
	- .5 قواعد/ سياسة االستثمار المعتمدة.
		- .6 نسخة من خطاب اعتماد المجلس.
	- 7. إرفاق نسخة من اتفاقية تأسس الصندوق (في حال التأسس).

### **المقدمـــــــة**

### **متطلبات لتحديث الحساب االستثماري \ االستثماري الوقفي**

- .1 محضر موافقة الجمعية العمومية على تفويض مجلس اإلدارة باالستثمار.
- .2 محضر موافقة مجلس اإلدارة على تحديث الحساب استثماري موضح به رقم الحساب المطلوب تحديثه.
	- 3. خطة استثمار أموال الجمعية (والتي تشمل مبلغ الاستثمار، ومجالاته، ومدّته)
		- .4 نسخة من خطاب اعتماد المجلس.

### **متطلبات إقفال الحساب االستثماري \ االستثماري الوقفي**

- العناص الفاضي الفاضي المستقل الفاضي المستقل الفاضي المستقل الفاضي المستقل الفاضغ الفاضغ الفاضغ الفاضغ الفاضغ ا<br>الفاضغ الفاضغ الفاضغ الفاضغ الفاضغ الفاضغ الفاضغ المستقل الفاضغ الفاضغ الفاضغ الفاضغ الفاضغ الفاضغ الفاضغ الفا .1 خطاب إفادة عن أسباب ومبررات اإلقفال.
	- .2 كشف حساب ال يقل عن ثالثة أشهر.
- .3 محضر موافقة مجلس اإلدارة على إقفال الحساب.

- .1 الدخول على الموقع اإللكتروني للمركز الوطني لتنمية القطاع غير الربحي عبر [الرابط](https://ncnp.gov.sa/ar) 
	- .2 اختيار أيقونة الخدمات اإللكترونية في أعلى الصفحة

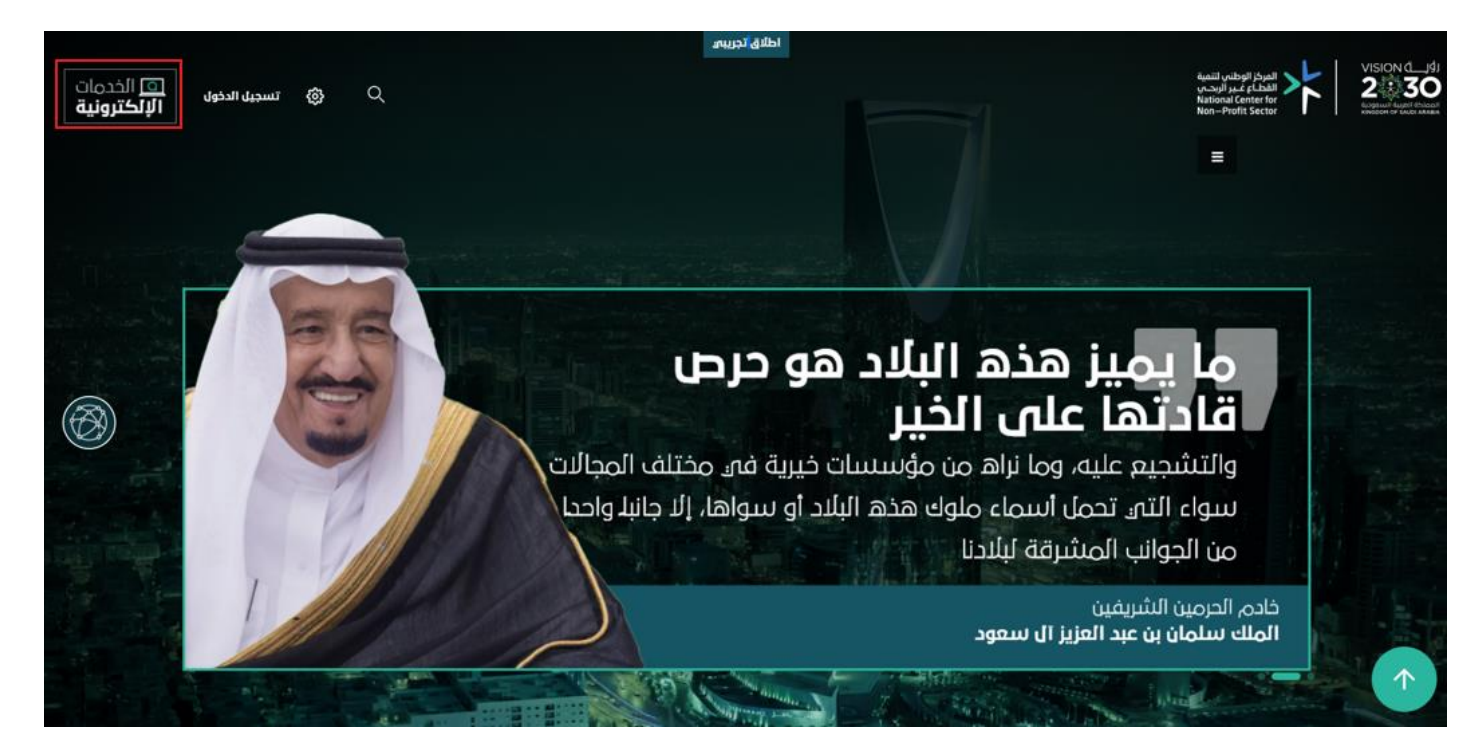

.3اختيار أيقونة ابدأ الخدمة من صفحة الخدمات اإللكترونية بحسب الخدمة المطلوبة

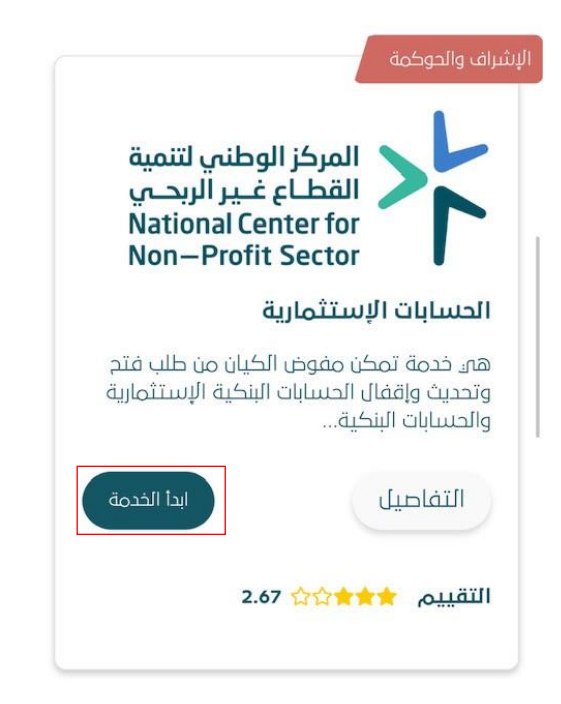

.4تسجيل دخول المفوض على الخدمة عبر نفاذ او بيانات المركز وفي حال عدم تسجيلك كـ مفوض يمكنك استخدام الدليل المرفق <u>هنا</u>

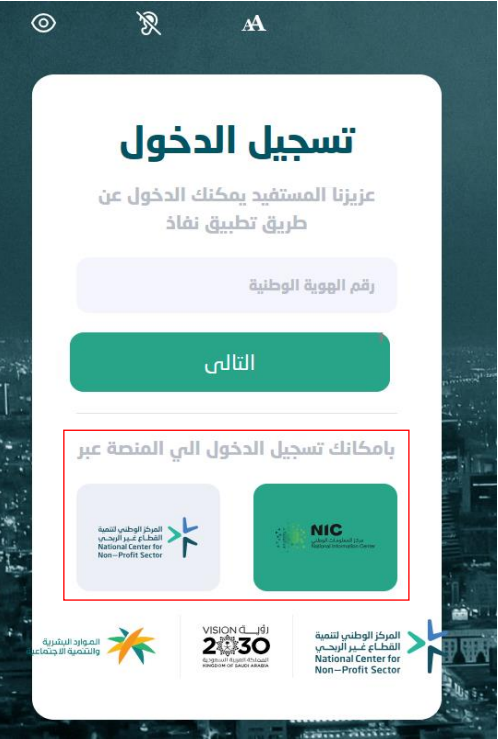

.5 الدخول على الخدمة المطلوبة وادخال رقم ترخيص الجمعية واختيار التالي:

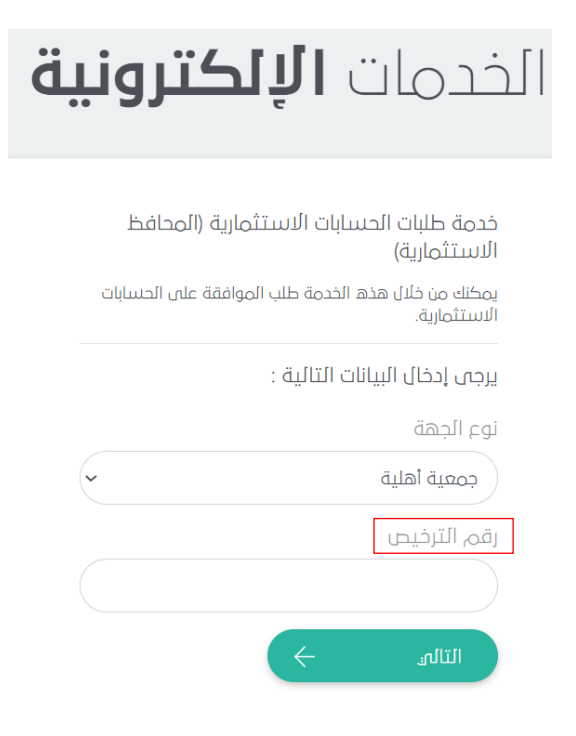

#### -6سوف تظهر قائمة بالخدمات الفرعية لخدمة الحسابات االستثمارية ويمكن االختيار بحسب الخدمة

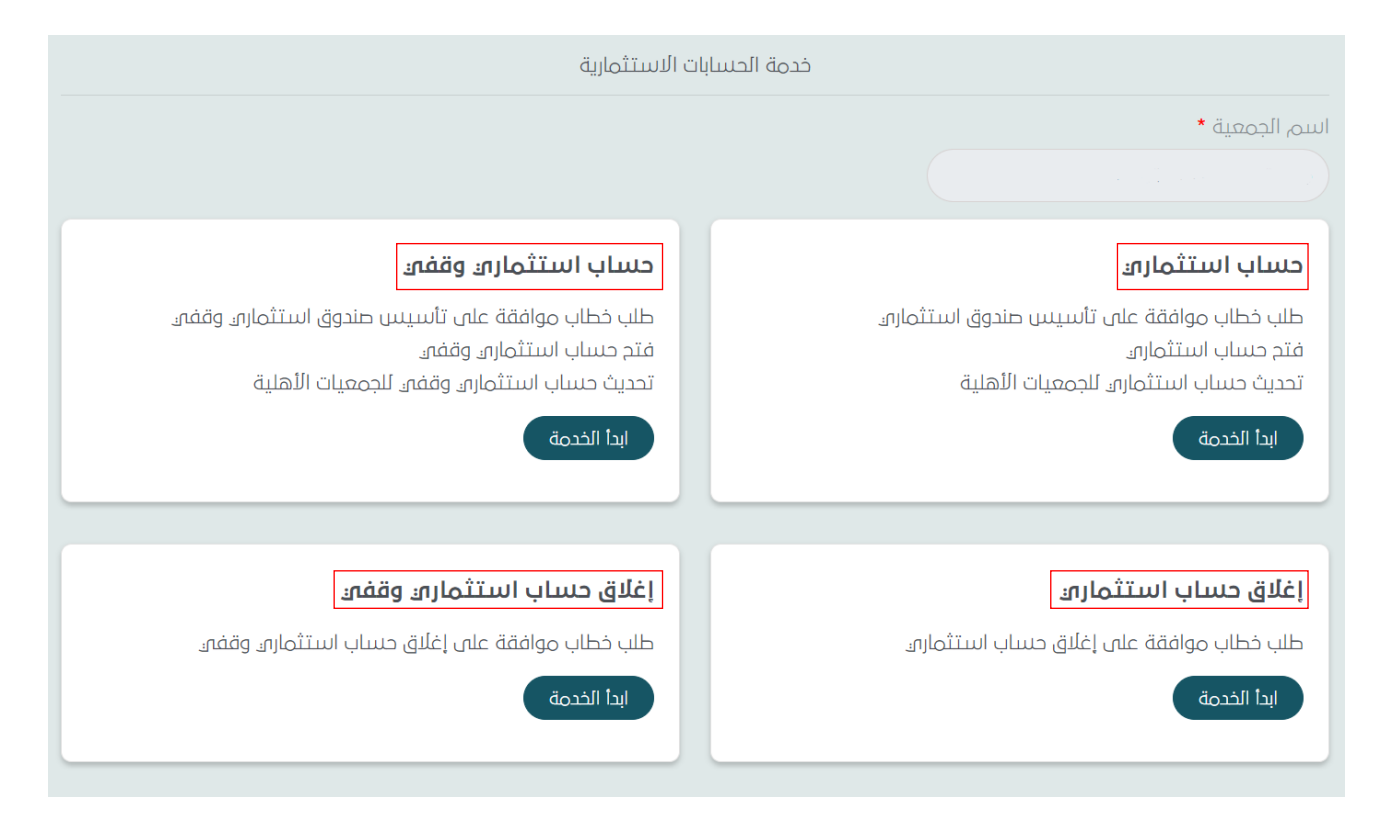

#### ❖ **ايقونة حساب استثماري**

يتم تعبئة وارفاق جميع المستندات المطلوبة كما هو موضح بحسب نوع الطلب من ايقونة **نوع الخدمة** (تأسيس صندوق استثماري – فتح حساب استثماري – تحديث حساب استثماري(

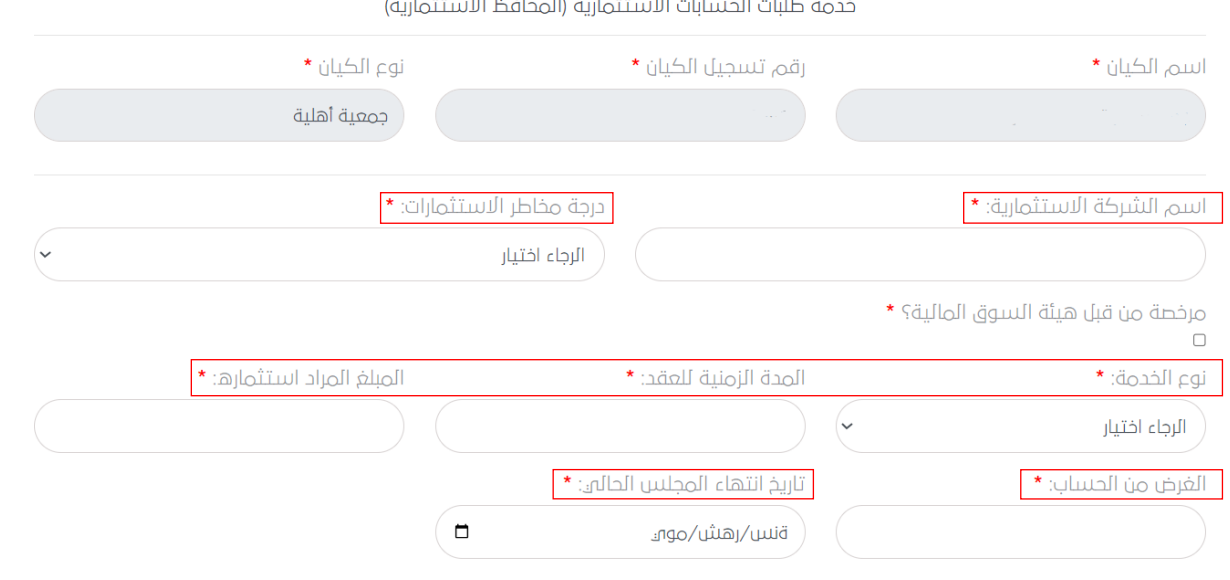

رئيس مجلس الإدارة - اسم مخول بالتوقيع على الحساب

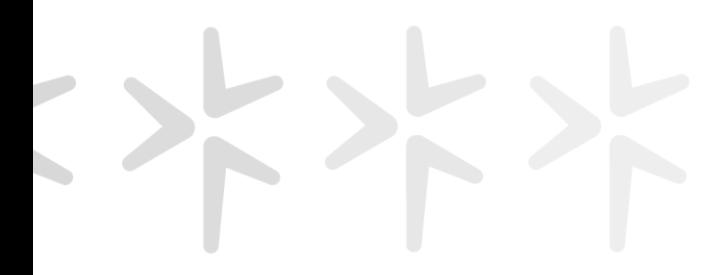

#### - يتم إكمال تعبئة وإرفاق جميع المستندات المطلوبة كما هو موضح

نائب الرئيس - اسم مخول بالتوقيع على الحساب

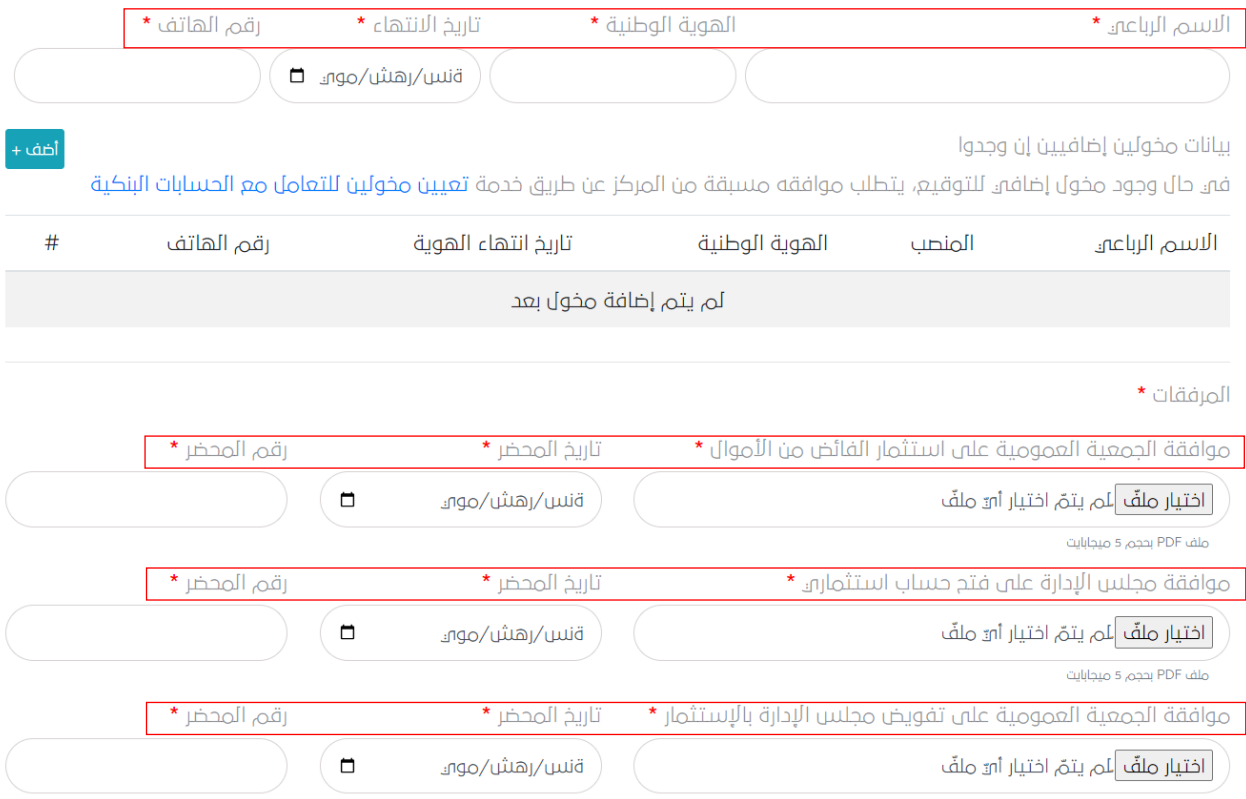

#### - عند االنتهاء من تعبئة الطلب يتم الضغط على ايقونة طلب العتماده

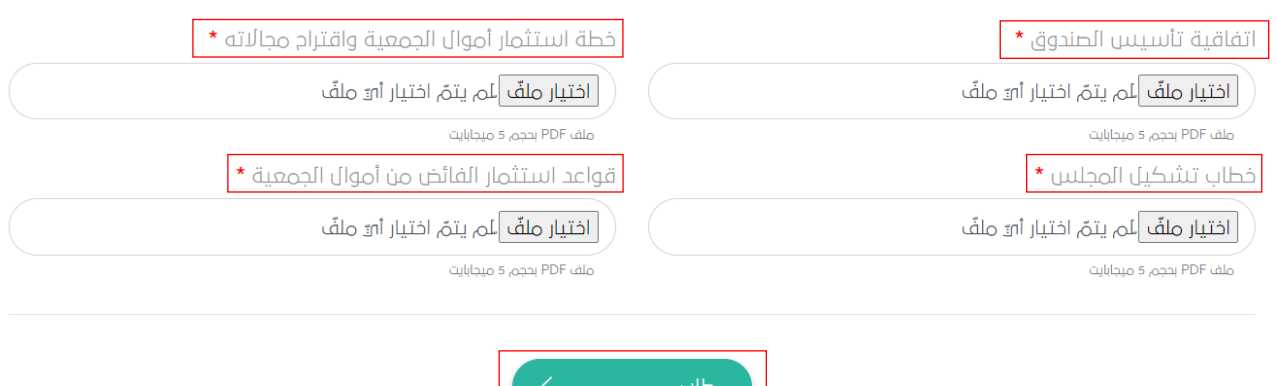

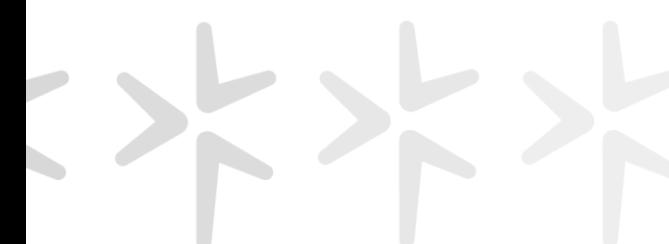

- عند تقديم الطلب يتم توضيح بانه تم استالم الطلب وتزويدكم برقم الطلب للمتابعة

### الخدمات **الإلكترونية**

خدمة خدمة طلبات الحسابات الاستثمارية (المحافظ الاستثمارية)

تم قبول طلبكم رقم │ <mark>وسيتم مشاركتكم بالتحديثات عبر الرسائل النصية</mark>

#### ❖ **ايقونة حساب استثماري وقفي**

يتم تعبئة وارفاق جميع المستندات المطلوبة كما هو موضح بحسب نوع الطلب من ايقونة **نوع الخدمة** (خطاب موافقة على تأسيس صندوق استثماري وقفي، فتح حساب استثماري وقفي، تحديث حساب استثماري وقفي)

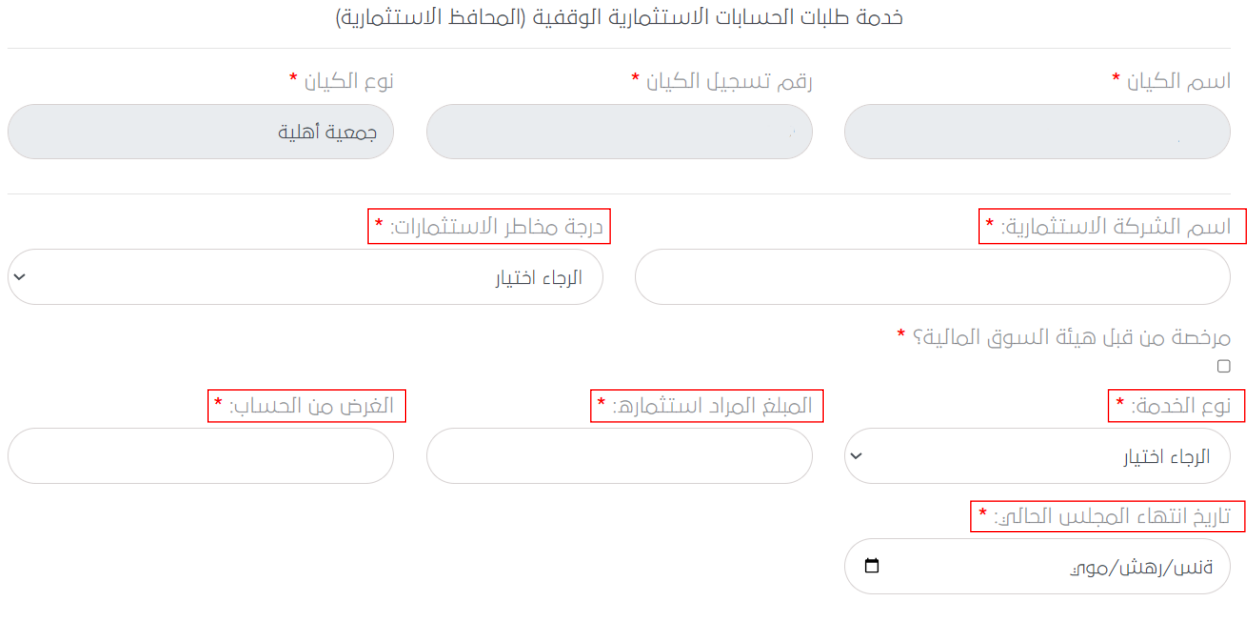

رئيس مجلس الإدارة - اسم مخول بالتوقيع على الحساب

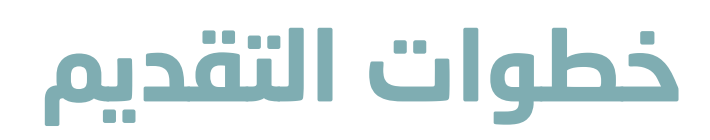

#### - يتم تعبئة وارفاق جميع المستندات المطلوبة كما هو موضح

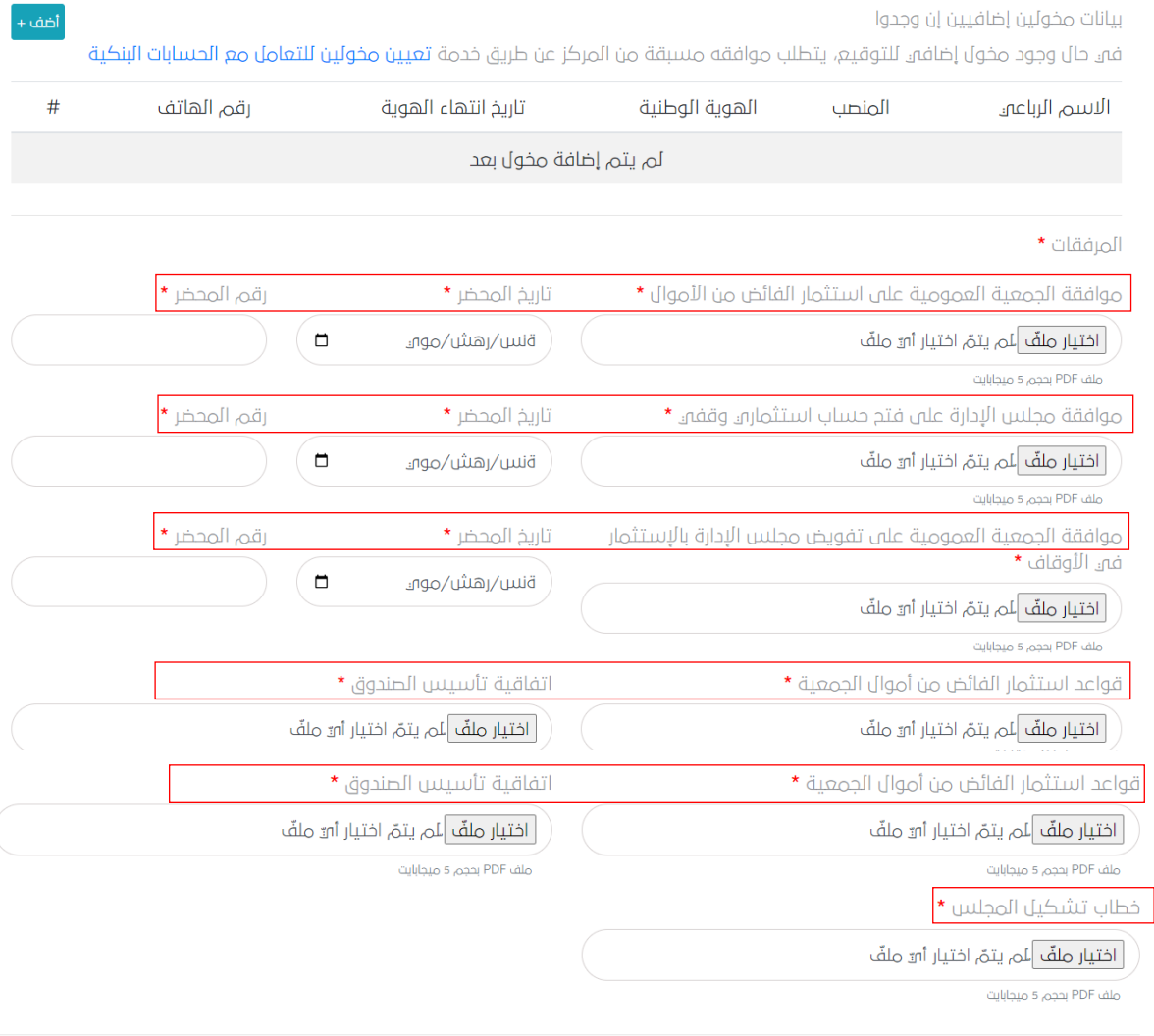

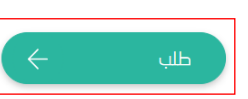

- عند تقديم الطلب يتم توضيح بانه تم استالم الطلب وتزويدكم برقم الطلب للمتابعة

### الخدمات **الإلكترونية**

خدمة خدمة طلبات الحسابات الاستثمارية (المحافظ الاستثمارية)

تم قبول طلبكم رقم <mark>\_\_\_\_\_\_</mark>وسيتم مشاركتكم بالتحديثات عبر الرسائل النصية

#### ❖ **ايقونة إغالق حساب استثماري**

- يتم تعبئة وارفاق جميع المستندات المطلوبة كما هو موضح وعند تقديم الطلب يتم توضيح بانه تم استالم الطلب وتزويدكم برقم الطلب للمتابعة

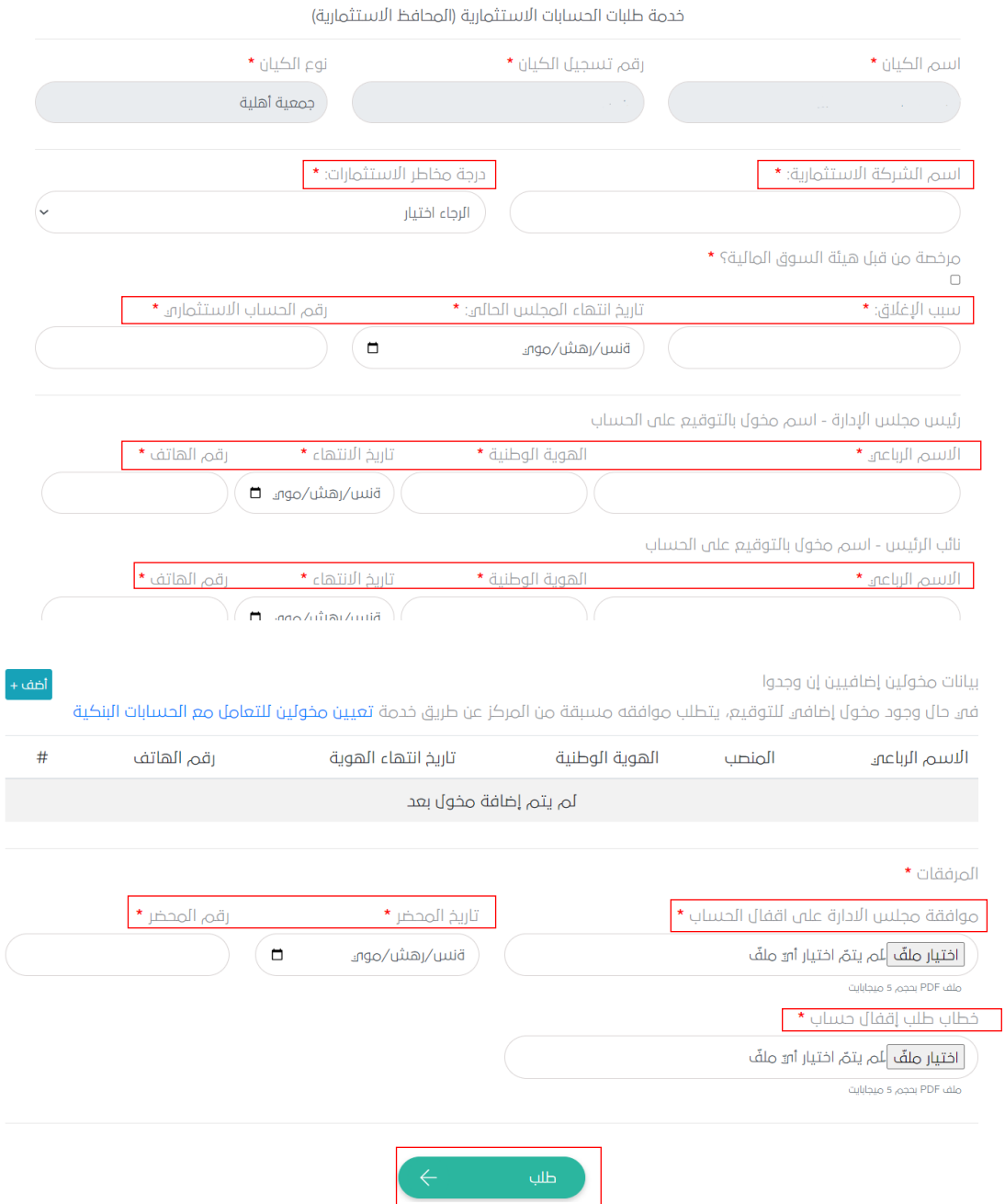

#### ❖ **ايقونة إغالق حساب استثماري وقفي**

- يتم تعبئة وارفاق جميع المستندات المطلوبة كما هو موضح وعند تقديم الطلب يتم توضيح بانه تم استالم الطلب وتزويدكم برقم الطلب للمتابعة

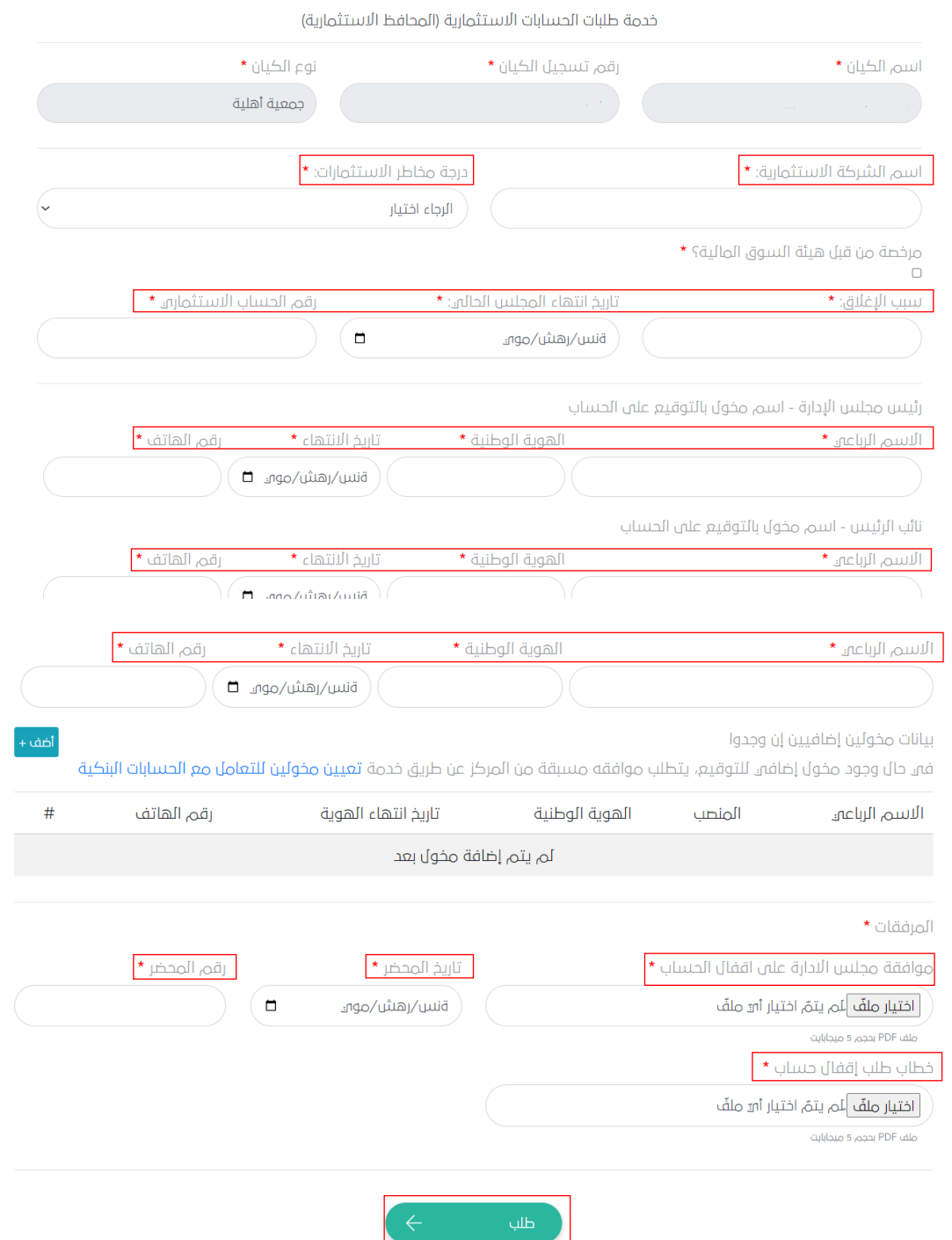

المركز الوطني لتنمية<br>القطــاع غــير الربحــي<br>National Center for<br>Non—Profit Sector

# **ا لكــــ ــــم ً شكـــ ـ ـــر**